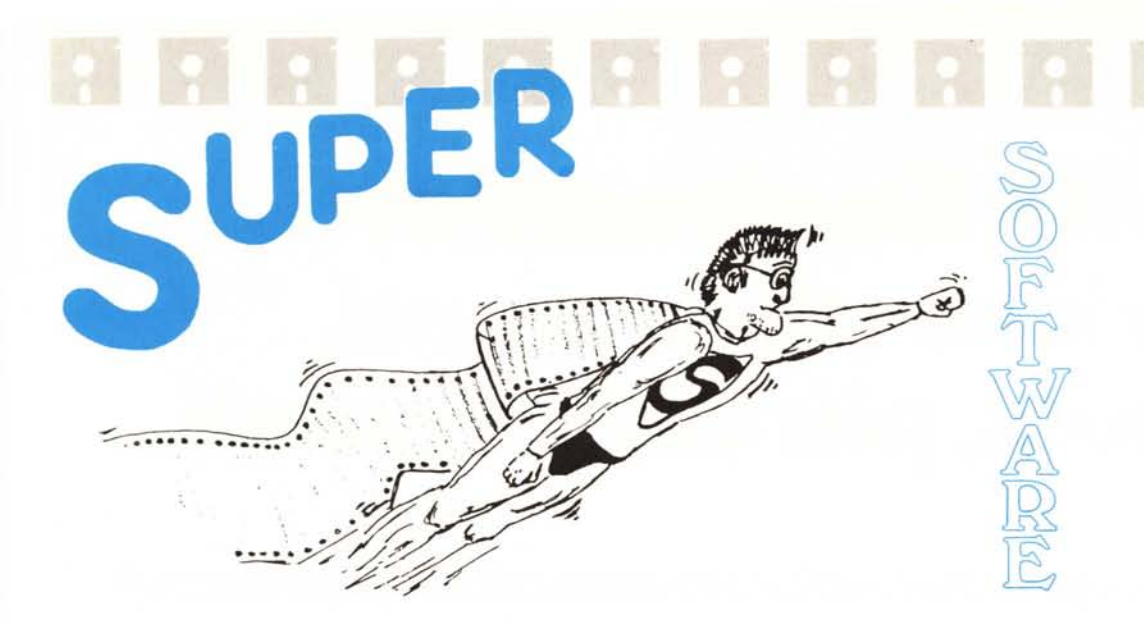

**iliana** *software dialta <i>dialta idea sembra essere buona. Cercansi super programmatori in grado***<br>***tirar fuori dal loro personal non solo semplici programmi di vario gendita***.<br>***ma software di alto livello, equiparabile L 'idea sembra essere buona. Cercansi super programmatori in grado di tirar fuori dal loro personal non solo semplici programmi di vario genere chissà quale sojiware house. Di qualunque macchina dispongano (quindi non solo 64. mi raccomando) purché ovviamente sia di interesse abbastanza d(ffuso tra i lettori di MC Ben vengano quindi MS-Dos. MSX. Atari. Apple* 2. *Macintosh. Amiga. 128. ecc. ecc.*

*Non siamo diventati matti. Tutto è iniziato qualche settimana fa quando ha telefonato un lettore chiedendo se eravamo interessati ad un gioco che aveva programmato per il Commodore* 64. *La risposta è stata ovviamente a.llèrmativa (la rubrica del software del lettore esiste già da diversi anni ...) quindi abbiamo chiesto di spedire l'elaborato in redazione. «Non mijìdo troppo delle Poste... prejèrisco venire di persona ... c1ick».*

*Inutile divi che l'indomani abbiamo valutato molto interessante il programma. soprattutto considerato che sono stati utilizzati diversi trucchetti «inediti». pensando addirittura di istituire una nuova rubrica per prodotti di tale levatura.*

*Prima di lasciare la parola all'autore (ancora i nostri complimenti ...) una nota riguardo il listato del programma.*

*Come noterete non c·è. Non perché era lungo alcuni metri. ma alcune decine di metri. Questa volta in ogni caso non sarebbe stata possibile la pubblicazione. Come di consueto potrete ordinare il dischetto direttamente in redazione. Perfinire. a coloro che sono interessati ad aderire all'iniziativa. auguriamo buon lavoro aspettando di essere presto contattati. A presto. •*

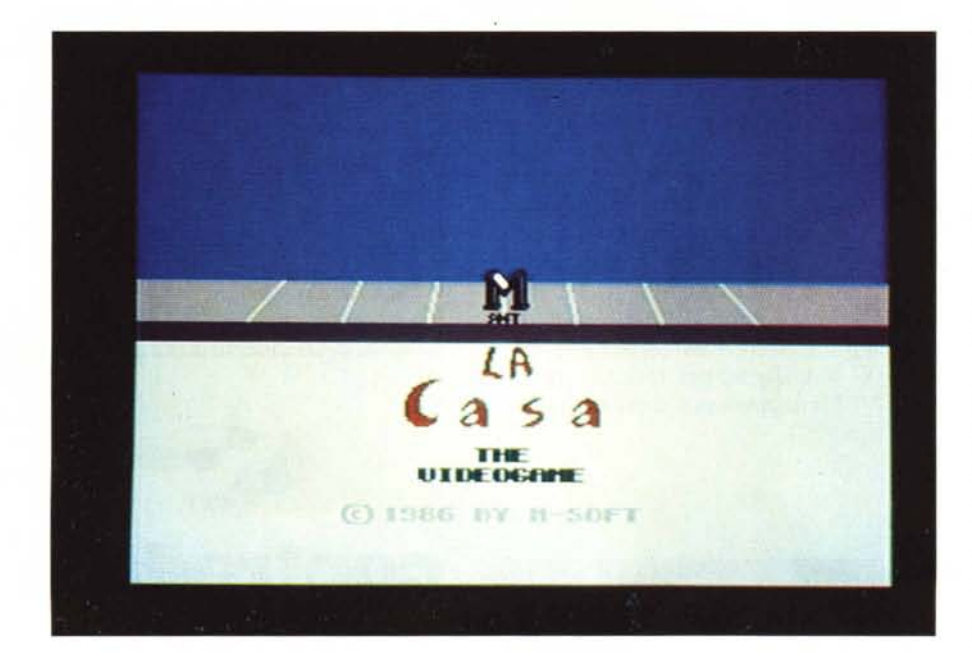

# *«111(11111»*

## **di** Marco Pesce

Stavate comodamente sprofondati nella vostra poltrona e in tv davano in prima visione un succulento film del vostro beniamino Dario. All'improvviso bussano insistentemente alla porta. Andate ad aprire e vi accorgete che invece di un bel mostro con tre occhi e due bocche si tratta solo di un'anziana signora praticamente sconvolta, che dopo circa un quarto d'ora di... riesce a calmarsi e a narrarvi la sua storia: «Abito in quella casa da poco più di due settimane, ma solo oggi mi sono accorta di aver fatto un pessimo investimento acquistandola, infatti sono sicura che è infestata da spiriti maligni. Non esiterei ad abbandonarla ma purtroppo vi ho nascosto le mie perle». Quanto vi ha raccontato la nonnina basta per scatenare il vostro desiderio di avventura e non esitate quindi ad accettare l'incarico del prezioso recupero.

*a clira di Andrea de Prisco*

L'appartamento è suddiviso in 50 stanze e quindi l'impresa non è delle più semplici, considerando poi che in effetti le supposizioni della vecchietta sono giuste e che la casa è realmente piena di insidie, le 41 perle dovranno aspettare un bel po' prima di tornare in buone mani.

l vostri incontri potranno essere di 8 tipi diversi e l'unico che in qualche modo potrà essere sfruttato favorevolmente è quello con il liquido teletrasportatore. Tutti gli altri contatti vi assorbiranno solo forza, terminata la quale ovviamente terminerà anche il gioco. Tutto questo riguarda l'opzione un giocatore, mentre se si sceglie di giocare in due la storia è leggermente diversa.

SUPER SOFTWARE

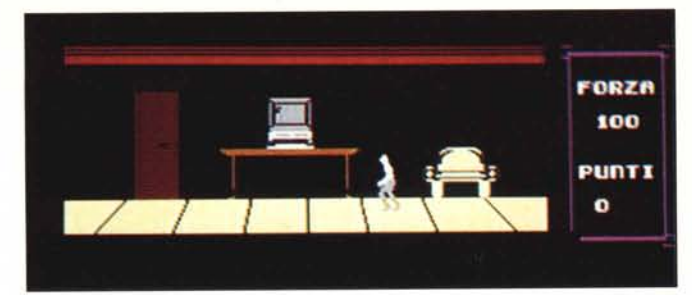

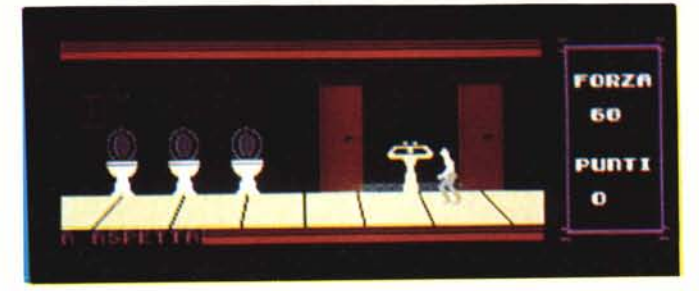

*Due delle cinquanta stanze della casa.*

I due fratelli gemelli, Girolamo e Seghetta sono stati catturati e rinchiusi nella casa dei Goblins. Il loro capo, Morpusis, vuole divertirsi e ha deciso di organizzare un bel giochino: il primo che troverà una statua garigan sarà in grado di scappare via, ma in ogni caso uccidendo vostro fratello avrete salva la vita. Che fare quindi? Recuperare la statua o armarsi di pistola? Anche in questo gioco ci sono gli stessi orrendi cattivi e dovete difendervi dai loro attacchi pena una morte prematura di entrambi i giocatori. A proposito, stranamente Morpusis ha stabilito che non potete incontrarvi nella stessa stanza prima di aver recuperato una pistola; inoltre se troverete una statua o una pistola dopo il vostro avversario non servirà a nulla. In altre parole ognuno di voi dovrà trovare un oggetto diverso.

#### Per chi vuole il listato

Il listato di questo programma è molto lungo. In conseguenza di ciò, si è ritenuto opportuno non pubblicarlo, sia perché avrebbe occupato troppo spazio sulla rivista sottraendone ad altri argomenti, sia perché una digitazione senza errori di un listato così lungo appare poco probabile.

Chi è interessato al programma può ordinare, secondo il solito sistema, il disco o la cassetta in redazione. È anche possibile «pescare» direttamente (e gratuitamente) il programma per via telematica, dal nostro servizio MC-Link; questo ovviamente vale per chi è attrezzato in tal senso. Ricordiamo che per ottenere una casella su MC-Link è sufficiente telefonare (con un modem e un programma di comunicazione) al numero 06/451021 I.

Questo programma è disponibile su disco presso la redazione. Vedere l'elenco dei programmi disponibili e le istruzioni per l'acquisto a pag. 223.

### Strategia di gioco

Innanzitutto i comandi utilizzabili sono:

*JOYa destra:* sposta l'omino a destra

*JOYa sinistra:* sposta l'omino a sinistra

*JOY su:* per cercare gli oggetti o entrare nelle porte.

Tutto qui. Come avrete notato non ci sono comandi per sparare o cose del genere e quindi l'unico sistema per difendersi è quello di fuggire. Gli oggetti da raccogliere (perle, statue o pistole che siano) sono ben nascosti quindi non abbandonate immediatamente una stanza prima di averla ispezionata con cura. Tenete conto, in ogni caso, che non tutte le stanze nascondono qualcosa, specialmente quelle con quattro porte. Parliamo ora dei mostri: ognuno di loro ha un diverso modo di agire ed è bene impararlo; ad esempio il ragno entra in scena sempre dalla sinistra della stanza. Ricordate inoltre che in una stanza troverete sempre lo stesso individuo. L'unico mostro utile, come abbiamo detto, è il liquido teletrasportatore, che vi farà andare automaticamente in un punto a caso dell'abitazione scelto da lui. È ovvio che non sempre sarà utile soprattutto tenendo conto che anche lui sottrae forza; lo si potrà sfruttare quando non riuscirete ad uscire da un particolare intrico di stanze. Diamo ora qualche consiglio per la versione a due giocatori. Mentre giocando singolarmente le perle venivano automaticamente raccolte, adesso per prendere qualcosa, oltre che spingere il joystick verso l'alto, dovete contemporaneamente premere il pulsante di fuoco; grazie a questo accorgimento avete quindi la possibilità di scegliere la vostra emissione. Come abbiamo detto potete impossessarvi sia della statua che della pistola, ma non di entrambe le cose. Personalmente ritengo più facile l'impresa con la pistola, anche se vi occorrerà un po' di fortuna. Prendendo la statua invece occorre conoscere a fondo la struttura della casa; ricordate infatti che bisogna anche rintracciare la stanza con l'uscita (quella con la porta bianca per intenderci).

#### Struttura del programma

Il gioco è un ottimo esempio di multitasking sul Commodore 64. Infatti è diviso in due parti, una in Basic e una in linguaggio macchina, che girano contemporaneamente. La parte Basic si occupa del blocco fondamentale del gioco, mentre quella in 1m si occupa del movimento e dell'animazione sia dei mostri che del giocatore, della musica e della voce digitalizzata. Si avete letto bene, nel gioco ci sono anche effetti parlati, realizzati con una tecnica che spiegheremo più in là. Il sistema usato per il multitasking risulterà certamente noto a coloro che avranno sentito parlare almeno una volta di interrupt, ma nel nostro gioco questa tecnica viene usata molto più approfonditamente, tanto da far girare con essa non una semplice routine, bensi un intero programma.

Spieghiamo in parole povere che cos'è un'interruzione. Il nostro Commodore 64 possiede un dispositivo che, ogni sessantesimo di secondo, blocca qualunque programma in corso e costringe il microprocessore ad eseguirne un altro. L'indirizzo di partenza di quest'ultimo programma è contenuto in due locazioni di memoria ram (byte, basso, byte alto), ed è modificabile (ma guarda un po'). Abbiamo quindi la possibilità di far eseguire al computer un programma in 1m scritto da noi, contemporaneamente ad un normalissimo programma Basic (et voila il multitasking). In realtà le cose sono leggermente più complesse, ma in linea di massima...

Parliamo ora del nostro programma in 1m. La musica e la gestione sprite sono sempre attive durante il gioco e funzionano in interrupt, mentre la voce è attivata di tanto in tanto e viene eseguita da sola per problemi di velocità. La parte riguardante gli sprite è a sua volta suddivisa in due: gestione giocatori e gestione mostri. La prima parte controlla il joystick (i joystick) e quindi sposta il giocatore (i giocatori) a destra o a sinistra e contemporaneamente anima gli sprite (per gli altri movimenti consultare la parte in Basic). Conclusa l'esecuzione di questa routine si passa alla gestione mostri,

**OARDERERERERERER** 

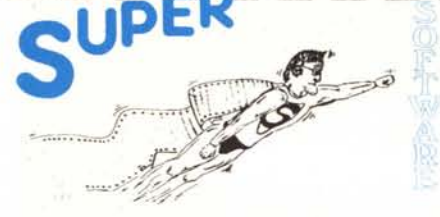

che risulta leggermente più complessa e quindi suddividiamola in due parti: la prima parte è quella che controlla se e quale mostro ci deve essere e quindi ne esegue la routine apposita, mentre la seconda parte si occupa dell'abilitazione dei mostri e allo scopo comunica con il programma in Basic. Può sembrare tutto molto semplice, ma...

Ed ora la musica. A concludere la routine interrupt c'è l'esecuzione del brano musicale, che accompagna il gioco per tutta la sua durata. Questa parte del programma è anch'essa di una certa consistenza: abbiamo il controllo delle voci attivate, le routine esecutrici per ciascuna voce, la gestione del brano, gli effetti speciali e naturalmente il blocco dei dati. Ma spieghiamo un po' come funziona. Girare in interruzione è una manna per questo tipo di programmi, infatti ci pensa il computer a mantenere il ritmo. La routine si occupa principalmente dei pezzi da suonare; mi spiego: nel brano ci sono alcune parti che vengono utilizzate più volte e quindi mi è sembrato opportuno sfruttare ciò per risparmiare memoria e ho realizzato la suddetta routine che sceglie blocchi di note e li ripete quando necessario. Segue la parte che, basandosi sui parametri forniti precedentemente, esegue dei salti ad apposite routine esecutrici (sono tre, per le tre voci). Queste routine controllano se è tempo di emettere una nota e in tal caso lo fanno. A questo punto c'è un bel salto agli effetti speciali che si occupano della modulazione dei filtri, della modulazione della forma d'onda rettangolare e della modulazione della frequenza delle note. La modulazione consiste nel variare detti parametri secondo un ciclo prefissato. L'effetto ottenuto potete ascoltarlo da soli.

«marco pesce presenta: la casa»; con questa frase pronunciata dal computer a viva (?) voce comincia il gioco. Chissà quale congegno è stato usato, chissà quale magico intruglio ... e invece no! Per la sua realizzazione ho utilizzato un semplice programma in 1m (chiamiamolo digitalizzatore) che, tramite il registratore e un nastro preinciso, ha memorizzato i dati relativi alla voce. Nel gioco c'è il programma convertitore (o sintetizzatore) che pilota l'altoparlante del vostro monitor (o tv)

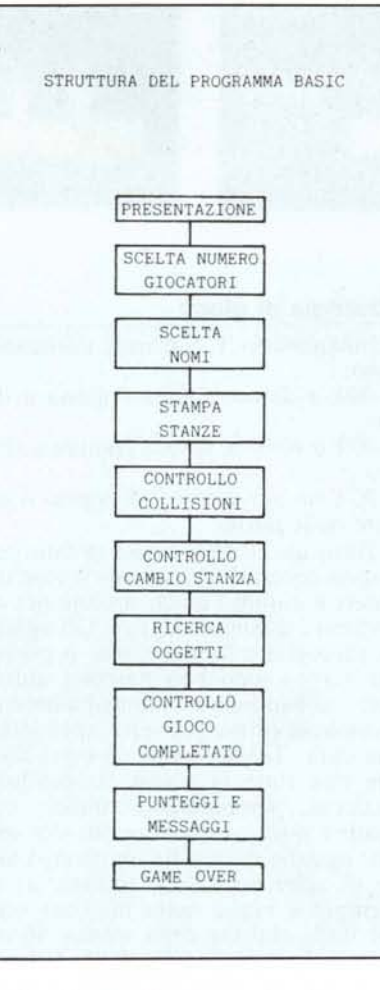

e riproduce più o meno (molto meno che più) quello che c'era inciso sul nastro. Spieghiamo il funzionamento di entrambe le parti. Il digitalizzatore non fa altro che testare il bit relativo alla porta di input del registratore e ne memorizza lo stato. Tutta la sequenza di stati, nel nostro caso, occupa 8 kbyte di ram (quindi circa 64000 stati) e il programma sintetizzatore, basandosi su questi dati, accende e spegne l'altoparlante. La forma d'onda che si ottiene è molto squadrata, per questo il suono risulta gracchiante. Magari in un prossimo articolo, presenterò un bel programma digi/sinty.

Parliamo ora della parte in Basic del gioco. Il direttore dell'azienda è proprio lui, a partire dalla presentazione. A proposito esaminiamo le parti più interessanti di quest'ultima. L'omino che potete vedere sullo schermo è realizzato con la sovrapposizione di tre sprite e l'animazione comprende ben 28 forme differenti; veramente niente male, si ottiene lo stesso effetto di Impossible Mission (lo ricordate?). Considerando poi che durante il gioco l'omino corre anche verso destra (altre

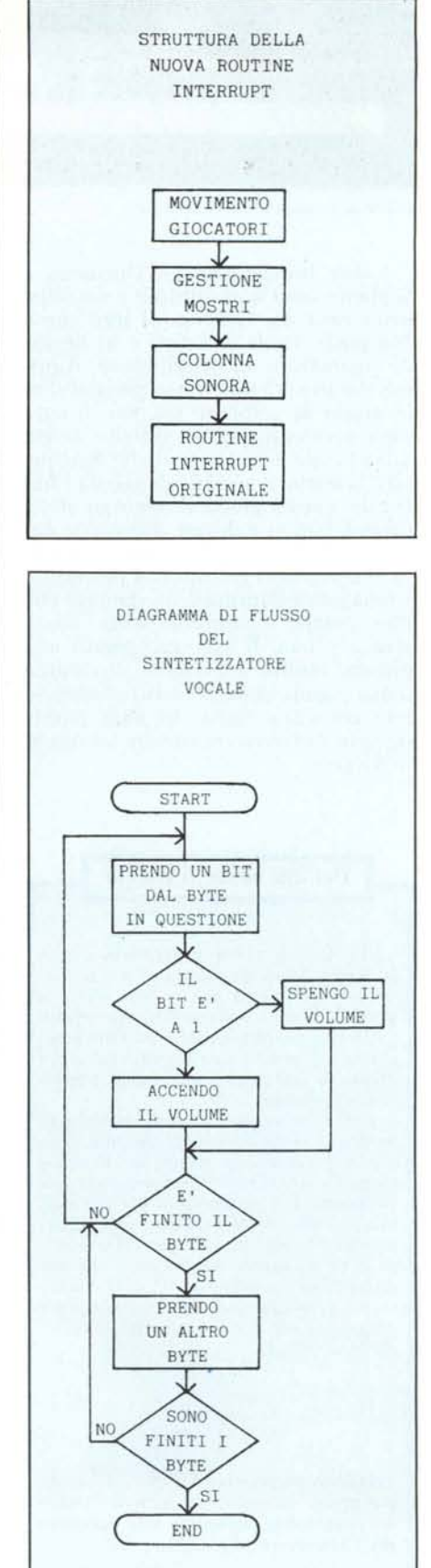

28 forme) e che ci sono altre 9 forme per quando è fermo e per quando cerca, totale 65 forme (che esagerazione!). A parte questo, nella presentazione (ma anche altrove) è stato implementato un sistema di lampeggiamento molto usato in diversi giochi commerciali. Invece del banale - scritta  $si/s$ critta no  $-$  ho utilizzato il cambio graduale del colore, dal nero al bianco e viceversa, reso possibile grazie ai vari livelli di grigio presenti nel Commodore 64; l'effetto è decisamente gradevole. Ma vediamo un po' come funziona il gioco vero e proprio. Dopo la scelta del numero dei giocatori e del nome degli stessi, si comincia. Sul quadro è visualizzato lo schermo di gioco (o naturalmente gli schermi), comprendente una finestra dalla quale è visibile la stanza in cui ci troviamo e un'altra finestra più piccola che visualizza la forza e il punteggio (nella versione a due giocatori la forza e l'oggetto preso). La visualizzazione delle stanze è gestita da una routine che occupa la maggior parte della memoria, ma nonostante ciò è molto semplice. Dapprima cancella lo schermo (in parte) e poi, tramite delle print, disegna il nuovo scenario. Per risparmiare memoria sono state usate delle variabili stringa; ognuna di esse contiene un oggetto diverso. Per definire le caratteristiche di un quadro (tipo di mostro, posizione porte, posizione oggetto ecc. ecc.) ho usato, invece delle variabili, delle locazioni di memoria grazie al fatto che il valore di questi dati non supera 255, risparmiando quindi un'ulteriore quantità di memoria. Ogni qualvolta il joystick viene spinto verso l'alto il programma controlla se siamo vicino ad una porta e di conseguenza salta alla routine di cambio quadro; in caso negativo entriamo nel modo ricerca oggetti e vengono confrontate le coordinate del giocatore con quelle dell'oggetto di questa stanza. Se il giocatore è fermo oppure è in fase di ricerca sarà il programma Basic ad imporre la forma degli sprite. Le collisioni con i mostri fanno uso dell'apposito registro contenuto nel VIC Il (per chi non lo sa è il chip che gestisce la grafica), di conseguenza a volte lasciano un po' a desiderare in quanto capita che il VIC Il avverte

uno scontro tra sprite e lo memorizza, ma quando il programma testa il succitato byte gli sprite in questione si sono già allontanati. Intendiamoci, questo è in effetti un vantaggio perché compensa i ritardi di lettura, ma a volte può essere seccante usufruire del «liquido teletrasportatore» senza averlo toccato (succede quando, subito dopo un contatto con un mostro, entriamo in una stanza che lo contiene). Per sapere se abbiamo vinto, il programma controlla il punteggio raggiunto che deve essere di 410 punti (10 punti per perla); questo per quanto riguarda il gioco singolare, mentre, con il gioco doppio, il programma controlla se si é in possesso della pistola e quindi nella stessa stanza dell'avversario, oppure se si è in possesso della statua e quindi nella stanza finale. Durante il gioco il programma informa i giocatori sull'azione che stanno facendo tramite messaggi sulla cornice del quadro di gioco (non è che sia proprio indispensabile leggerli). E se finisce la forza? Niente paura, il nostro programma controlla anche questo e vi avverte in tal caso con un bel «game over».

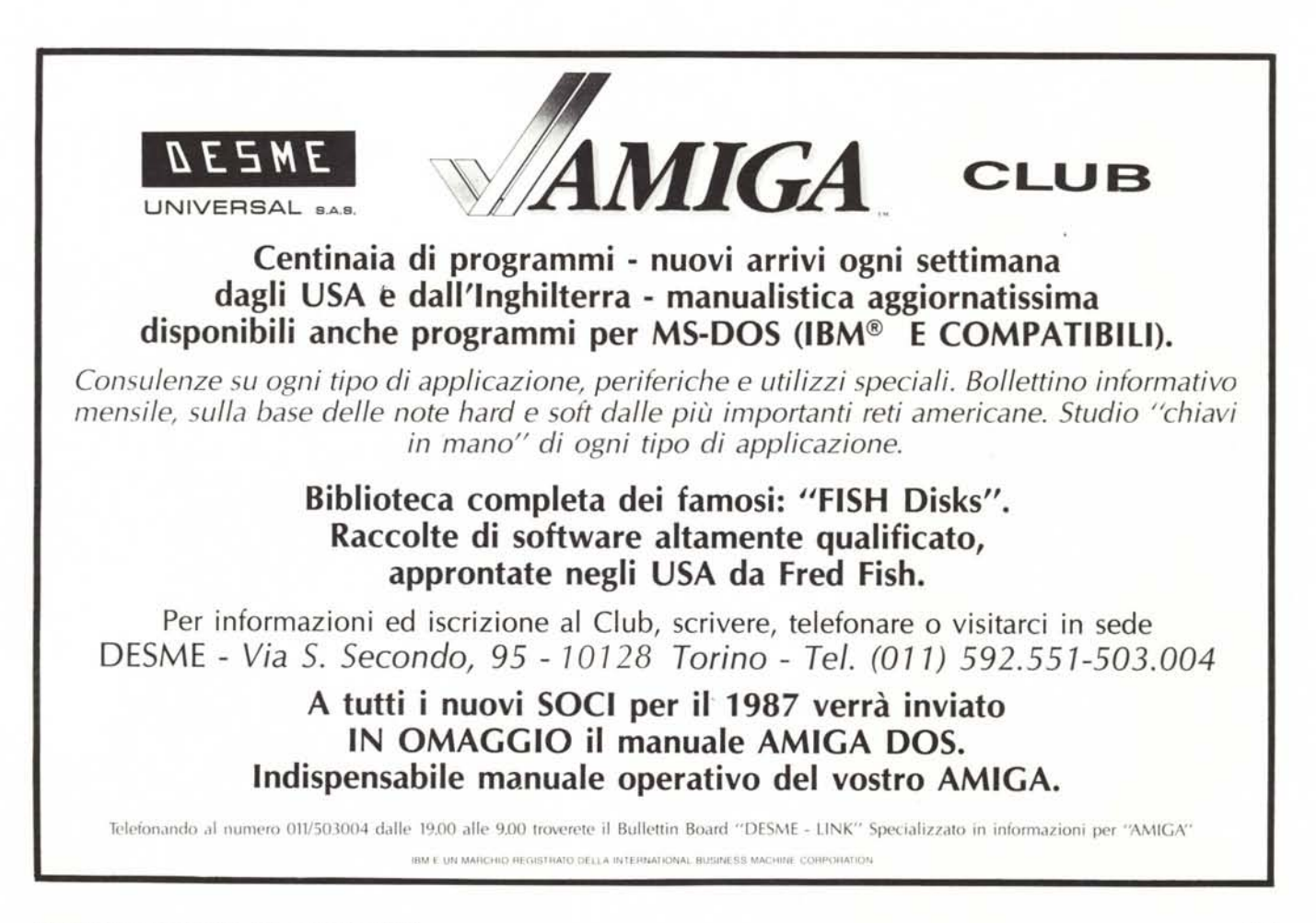

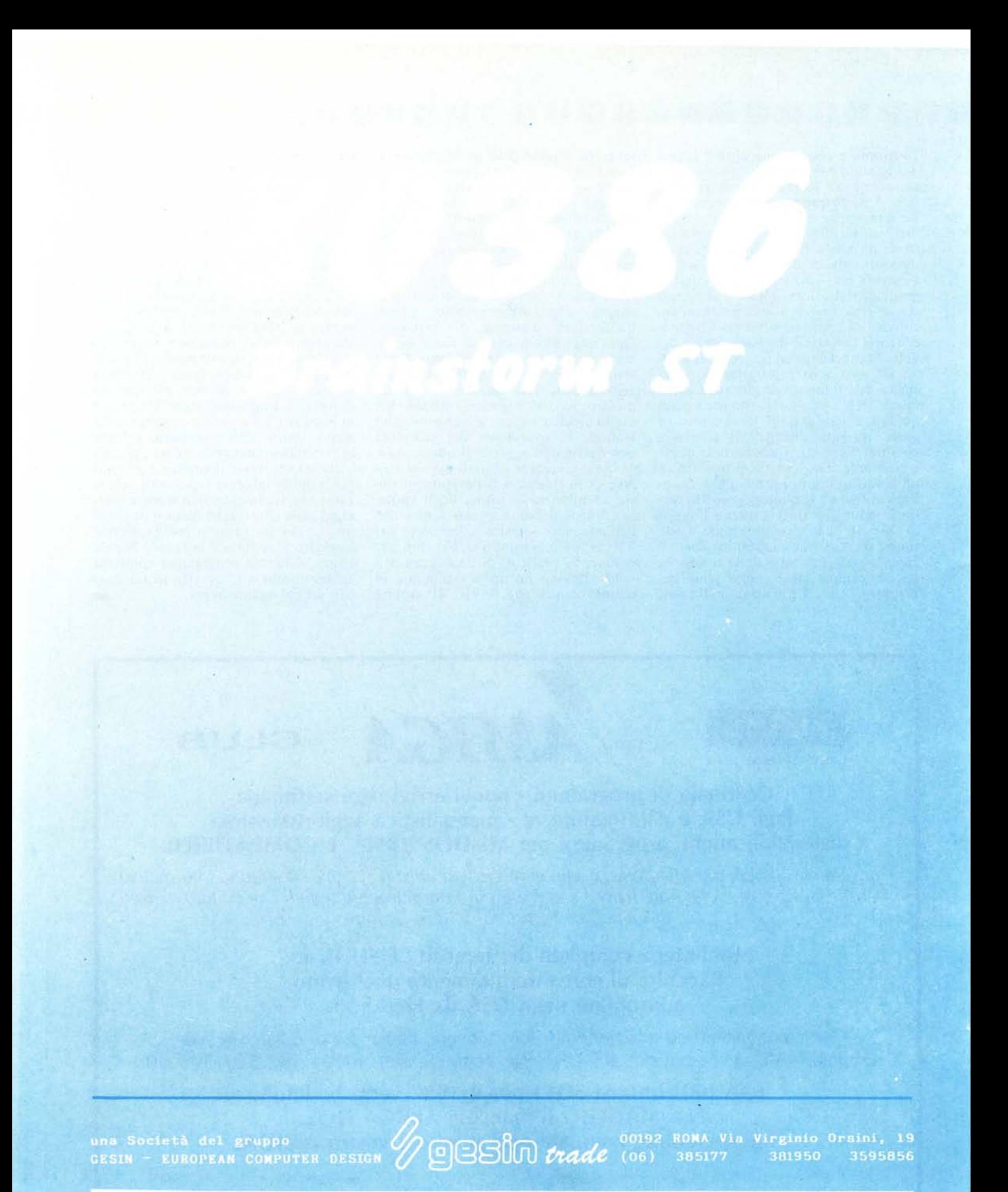

CERCASI RIVENDITORI PER ZONE LIBERE